### alteryx

# Alteryx Core Certification Training Series

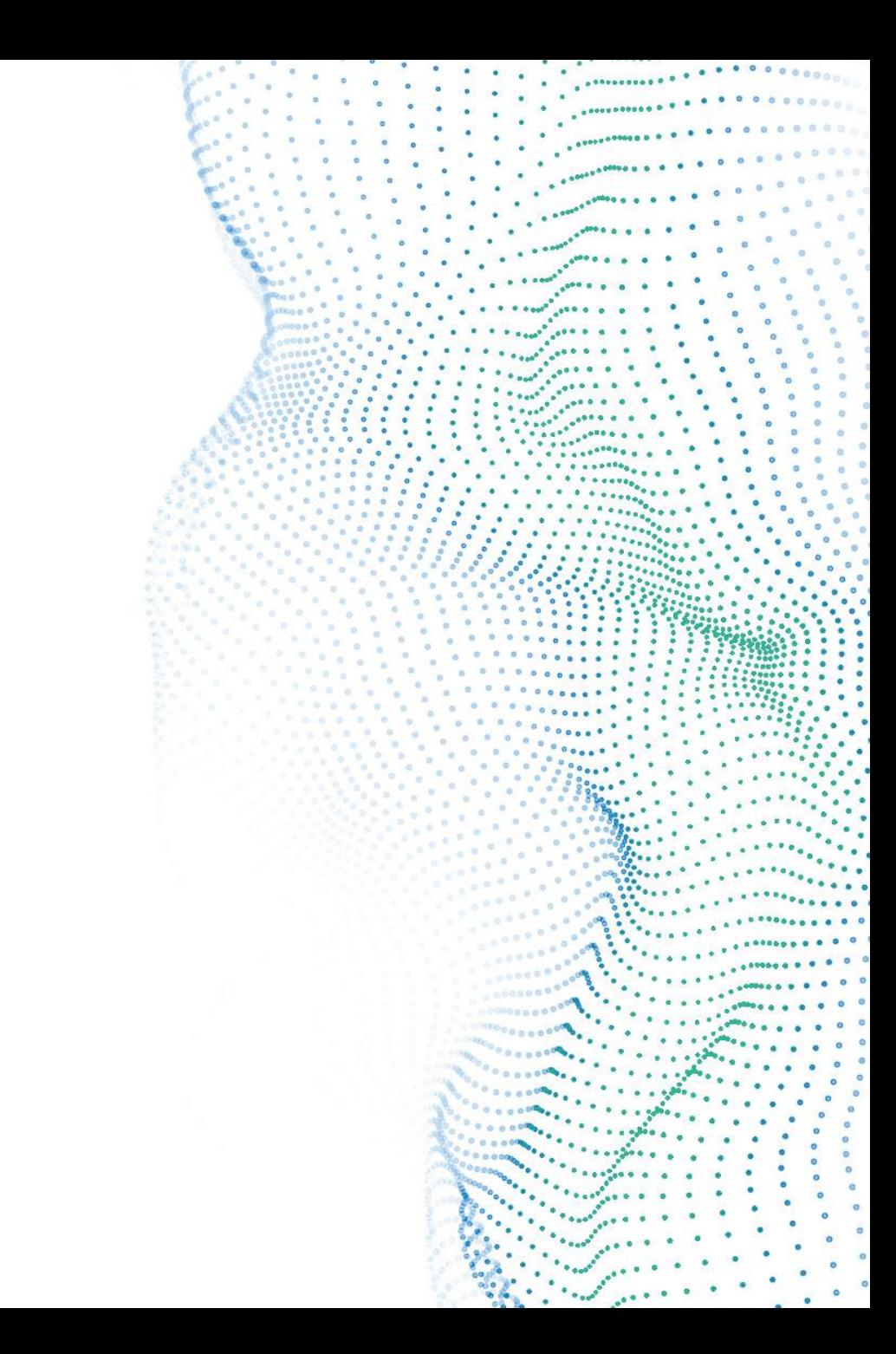

## **Training Series by Week**

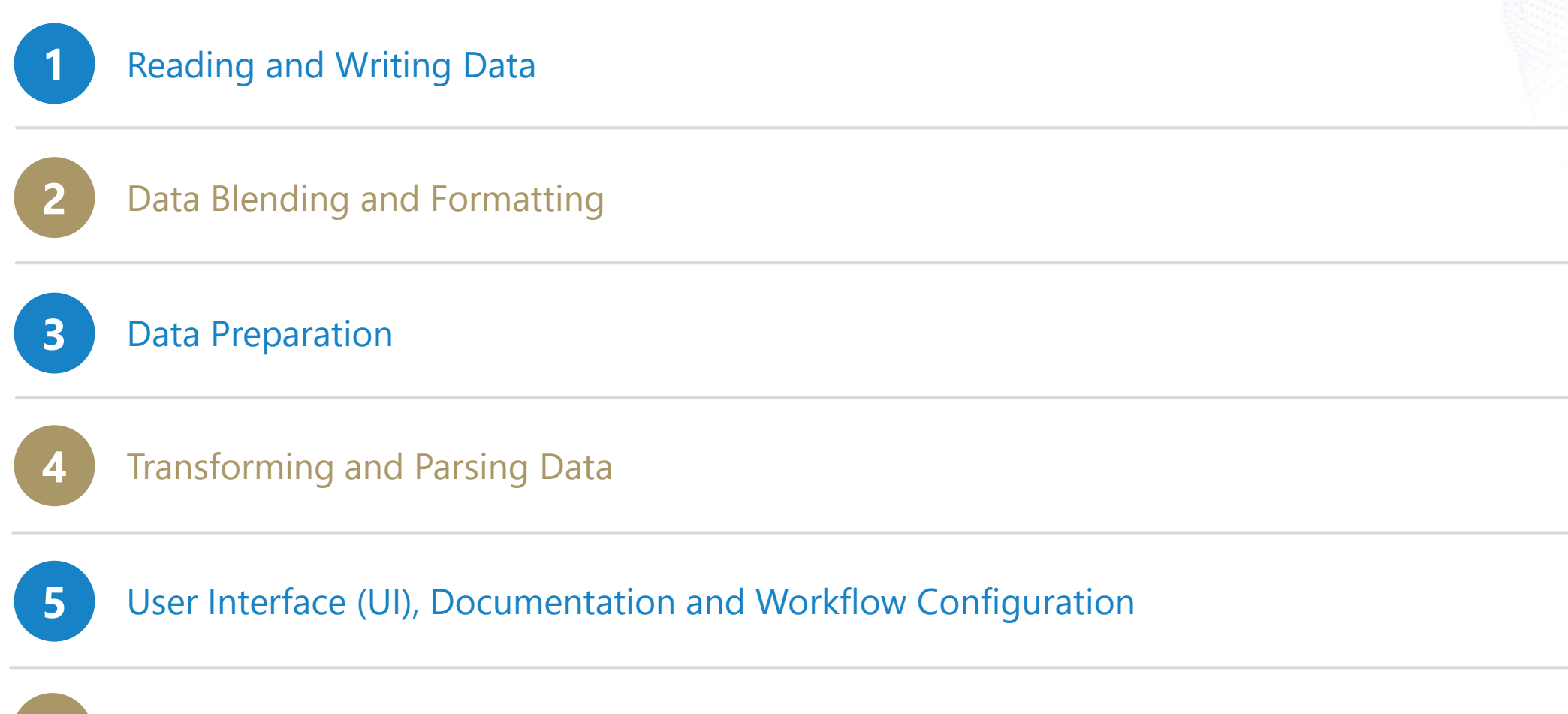

**Core Certification Exam Preparation**

Agenda

#### **Exam Format – What to Expect**

Practice Questions

Tips for Practical Application Questions

How to Register

Open Q&A

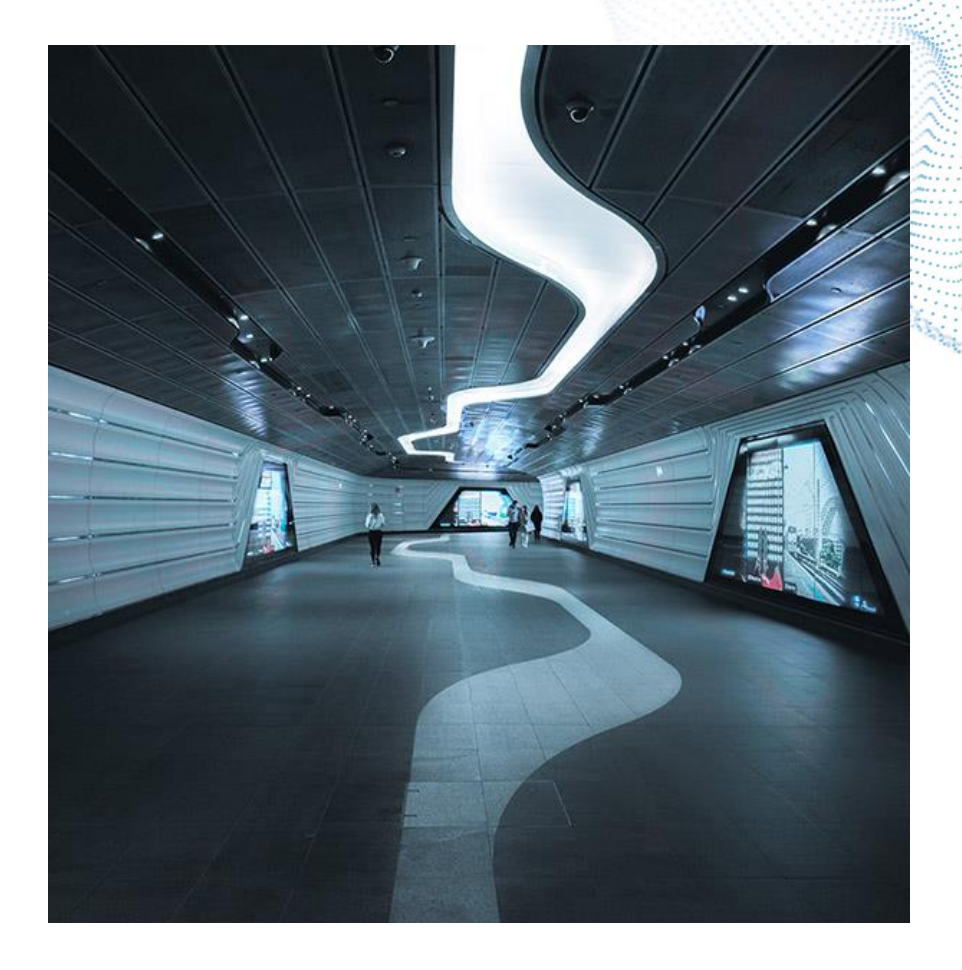

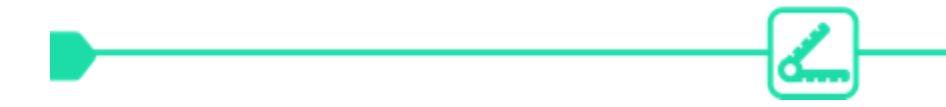

### **EXAM FORMAT**

Audience: Everyone! Experience level: Beginner to Intermediate Price: Free Exam type: Online, on-demand Time Allotted: 2 hours Passing Score: 80% References: Open Book Prerequisites: none Questions: 80

Question Types: 73 multiple choice questions, 7 practical application questions Point Values: 1 pt for multiple choice, 3 points for practical application. Partial credit is awarded and deducted for multipleresponse questions ("Select all that apply"). Attempts: 1 attempt every 7 days Version: The exam tests on the latest version of Designer.

#### **What is the result of this formula?**

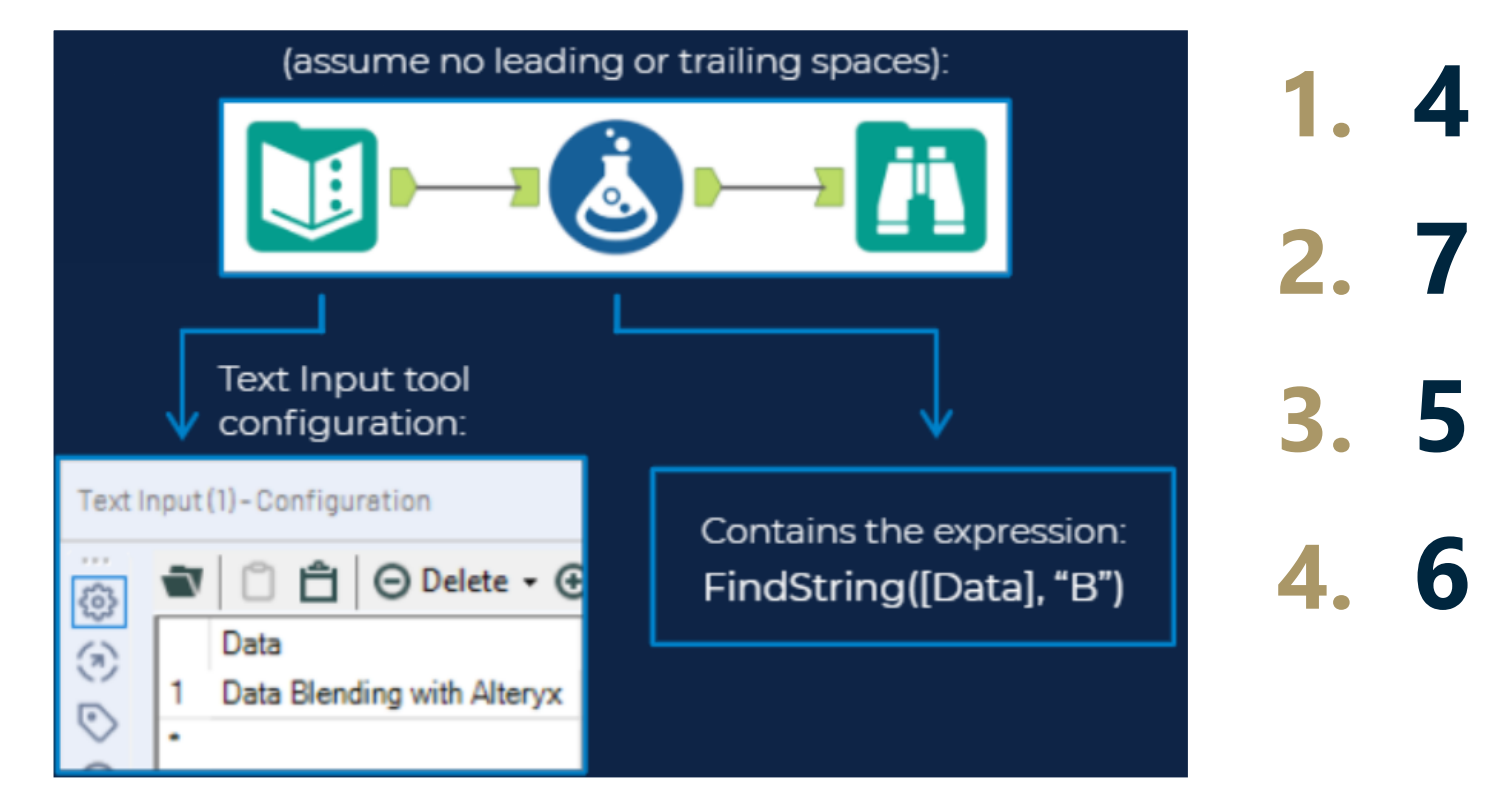

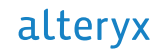

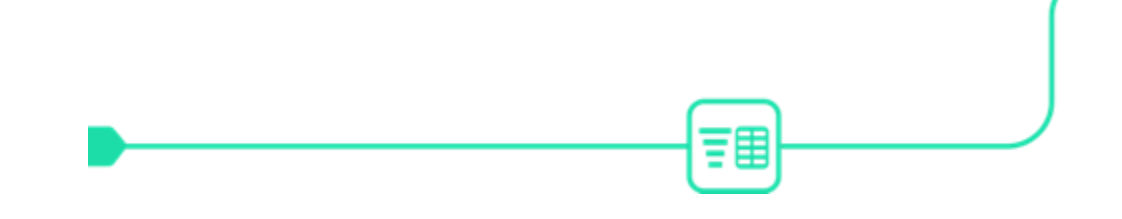

## **HOW TO GET THE ANSWER IN DESIGNER**

#### **What is the result of this formula?**

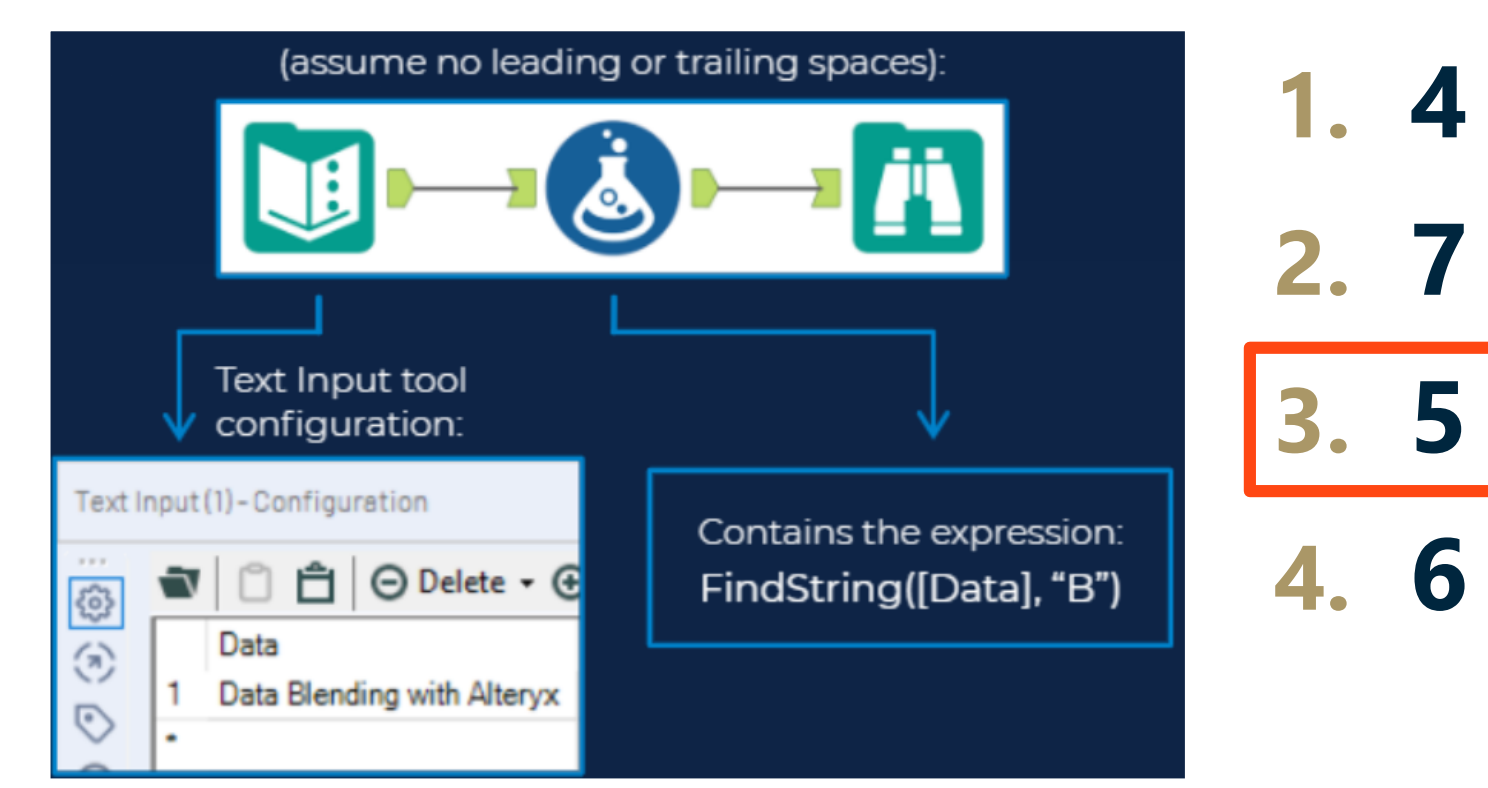

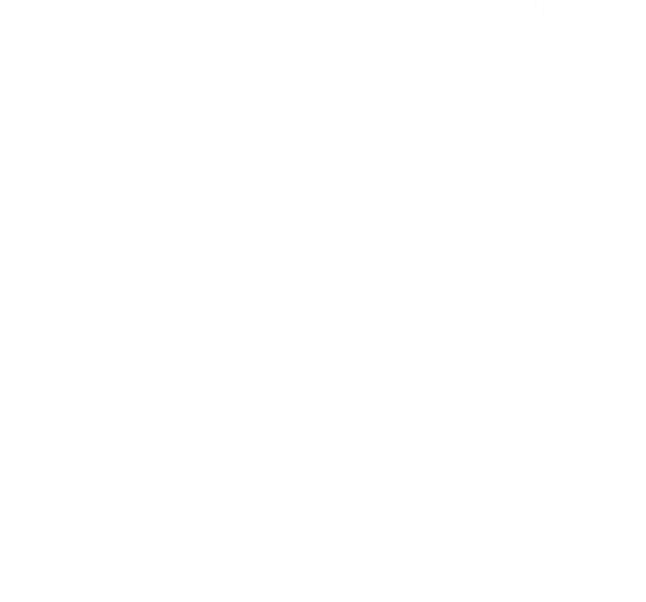

#### **Which tool would be used to create the following output?**

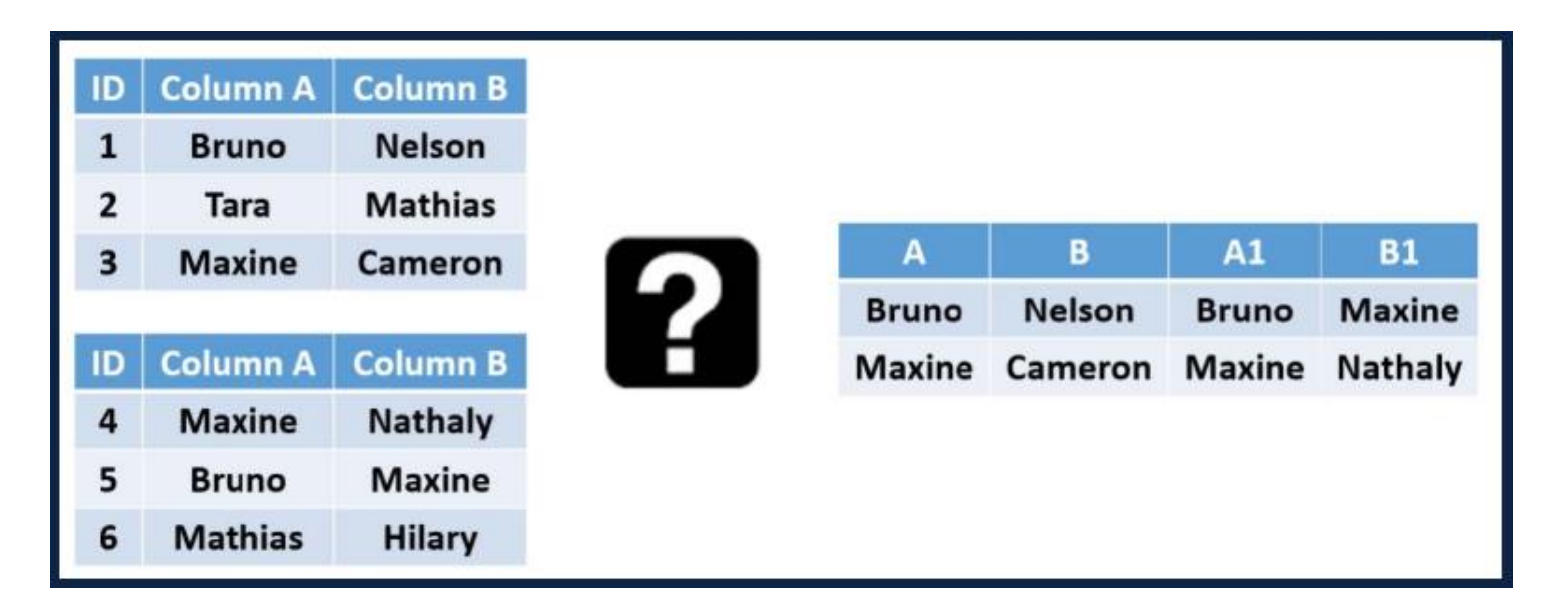

**1. Append Fields 2. Join 3. Formula 4. Union**

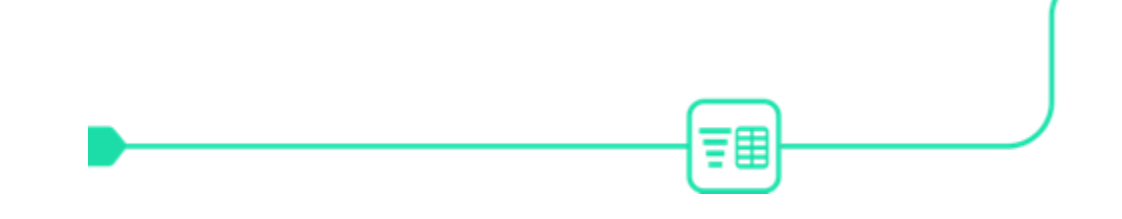

## **HOW TO GET THE ANSWER IN DESIGNER**

#### **Which tool would be used to create the following output?**

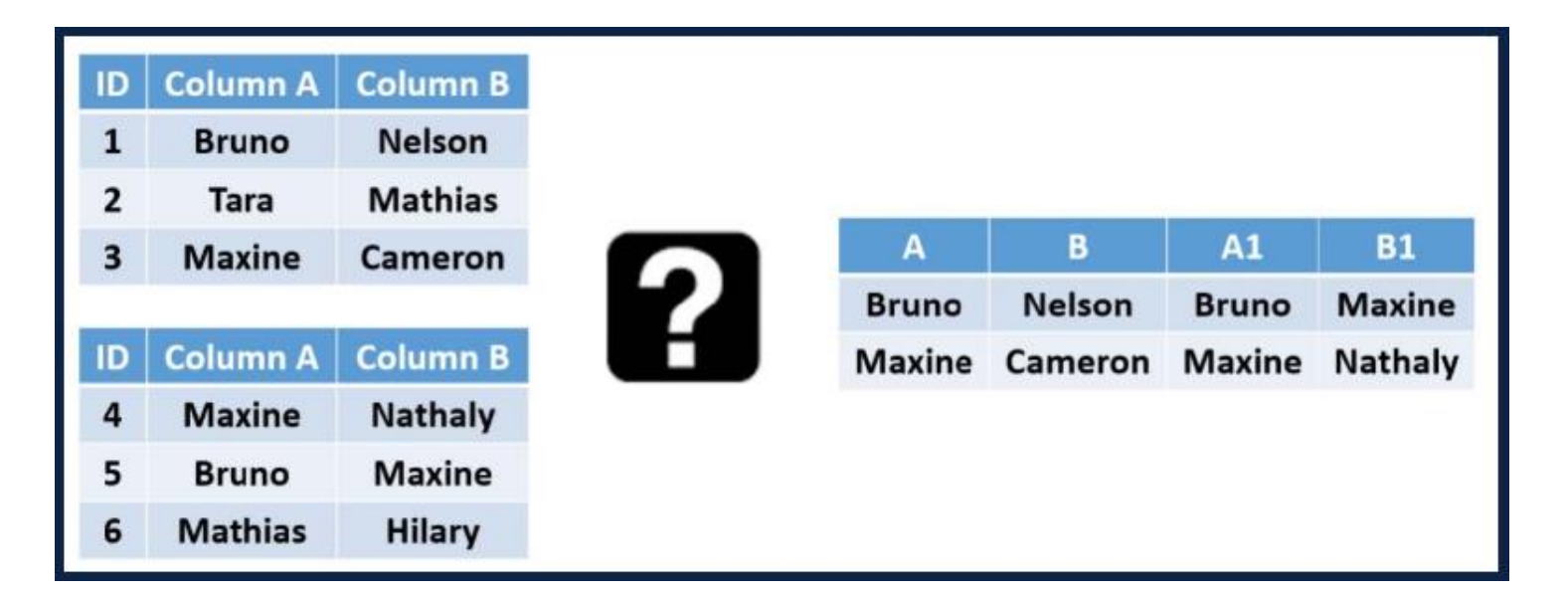

**1. Append Fields 2. Join 3. Formula 4. Union**

#### **Where will this outputdata.yxdb file be saved?**

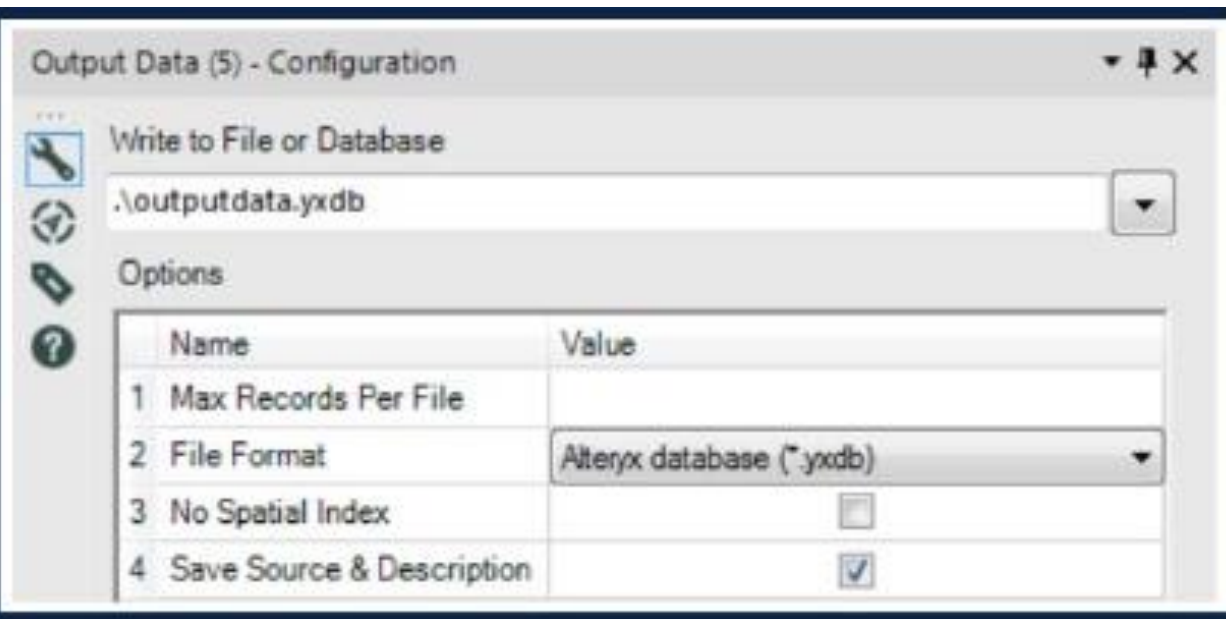

- **1. You'll get an error**
- **2. In the parent folder of the workflow**
- **3. On the desktop**
- **4. Same folder where the workflow is saved**

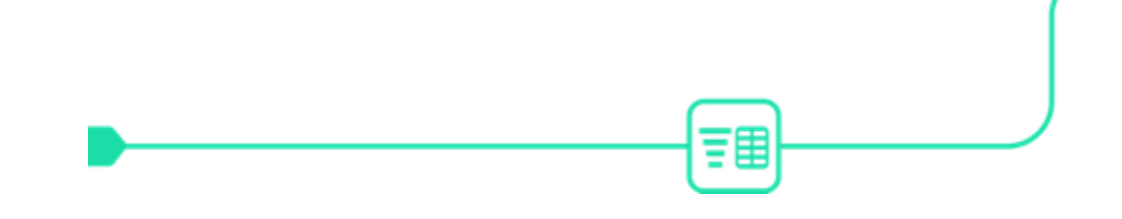

## **HOW TO GET THE ANSWER IN DESIGNER**

#### **Where will this outputdata.yxdb file be saved?**

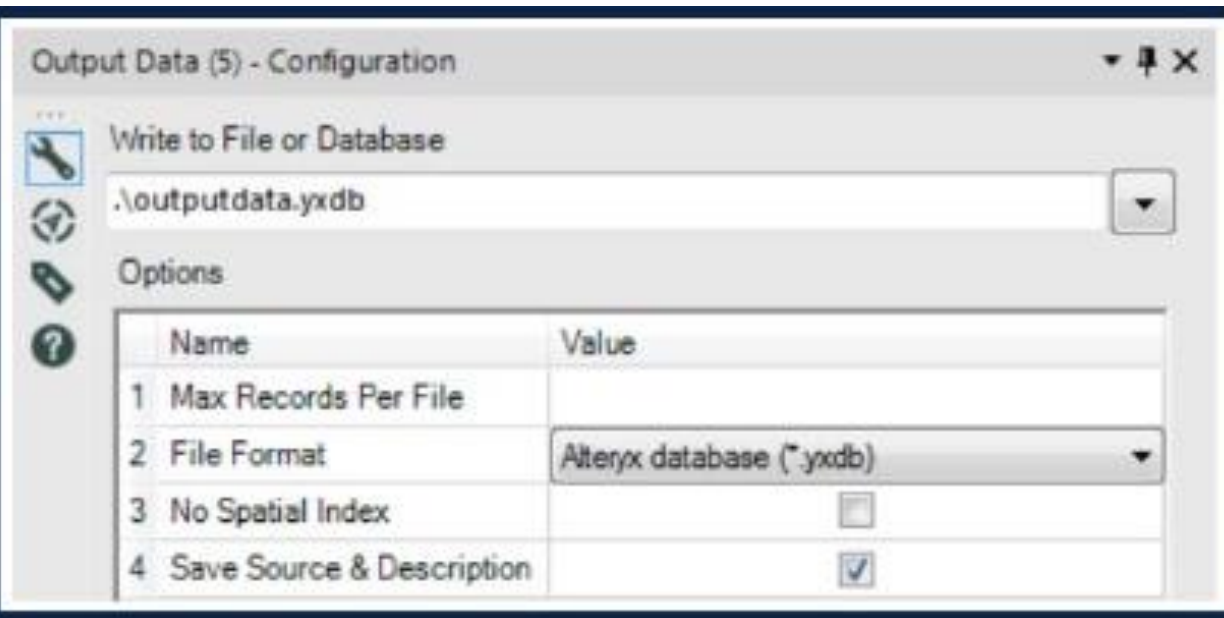

- **1. You'll get an error**
- **2. In the parent folder of the workflow**
- **3. On the desktop**
- **4. Same folder where the workflow is saved**

#### **True or False**

• When configuring the Transpose tool, you can select multiple data fields but only one key field

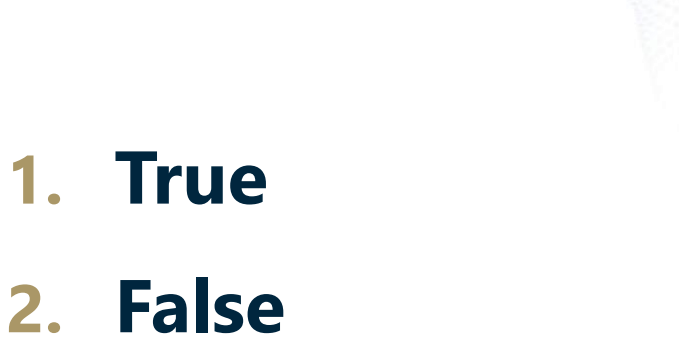

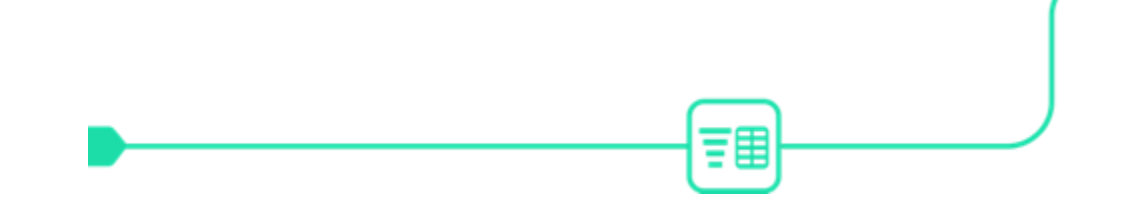

## **HOW TO GET THE ANSWER IN DESIGNER**

#### **True or False**

• When configuring the Transpose tool, you can select multiple data fields but only one key field

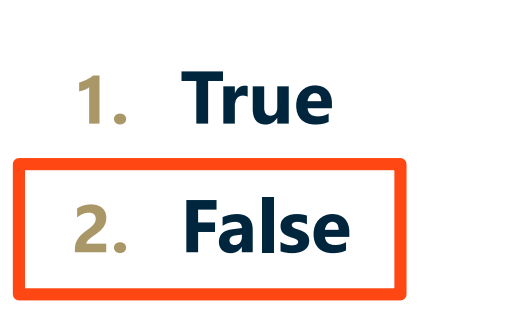

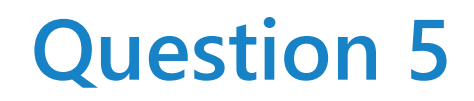

**How many rows will be output from the Append Fields tool below if set to allow all appends?**

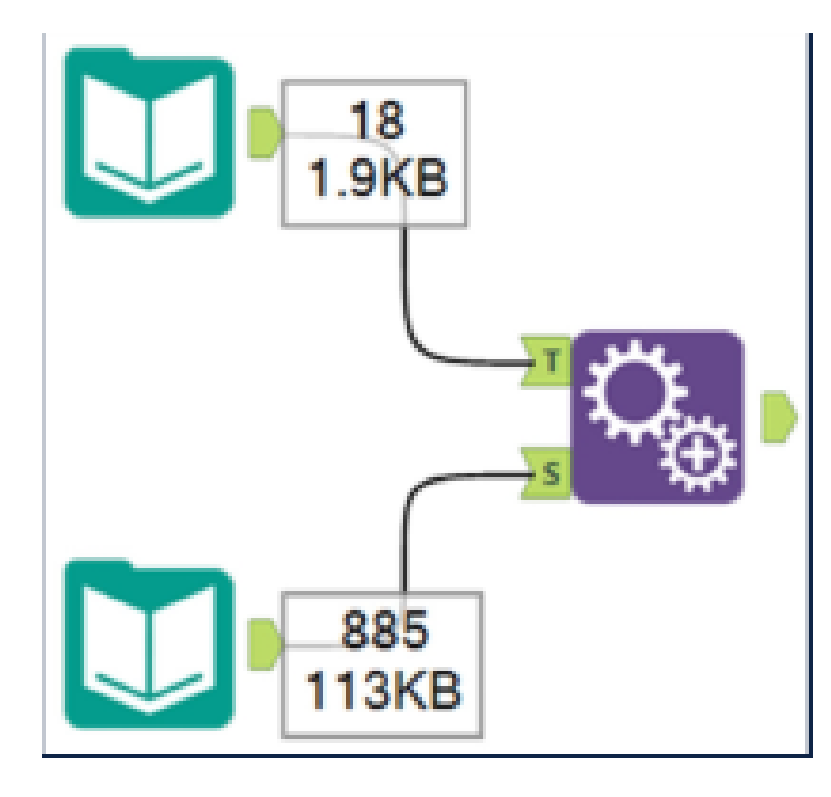

- **1. 1550**
- **2. 15930**
- **3. 835**
- **4. 18**

**How many rows will be output from the Append Fields tool below if set to allow all appends?**

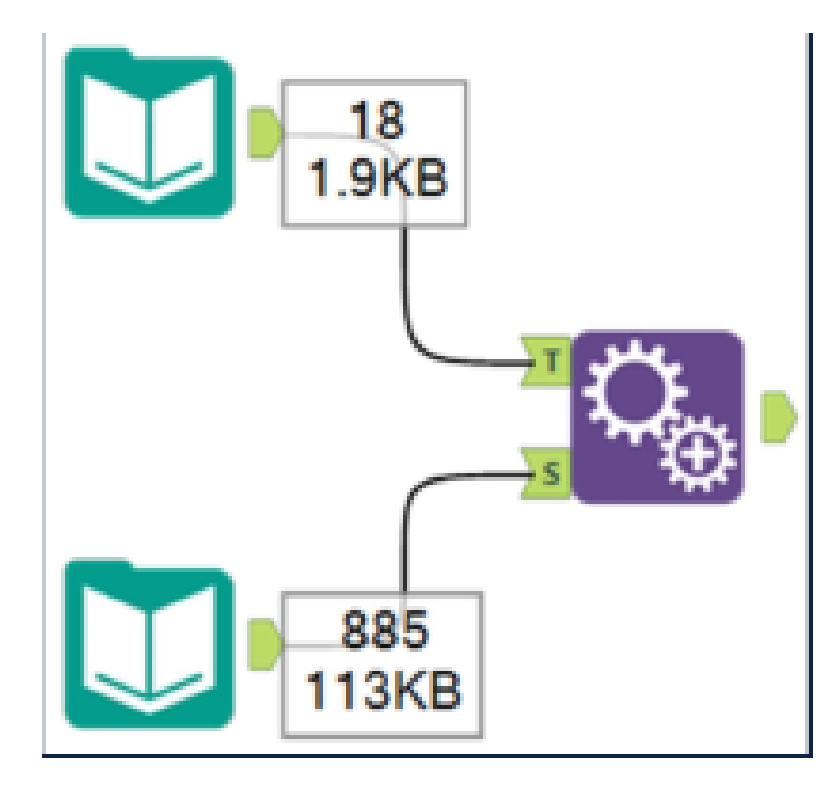

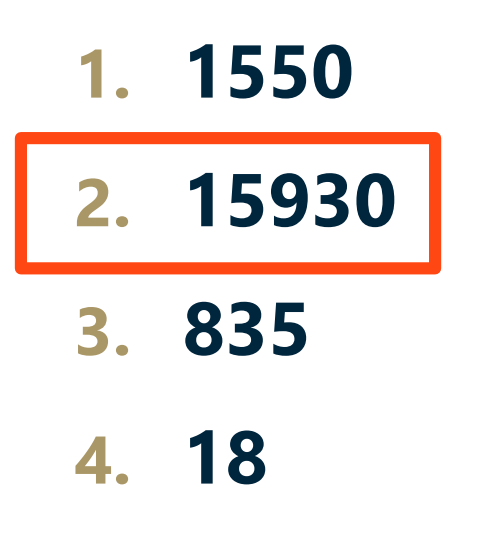

**What is the Alteryx file type for each file extension?**

- 1. yxmd
- 2. yxwz
- 3. yxmc
- 4. yxft
- 5. yxdb
- 6. yxzp
- 7. yxi

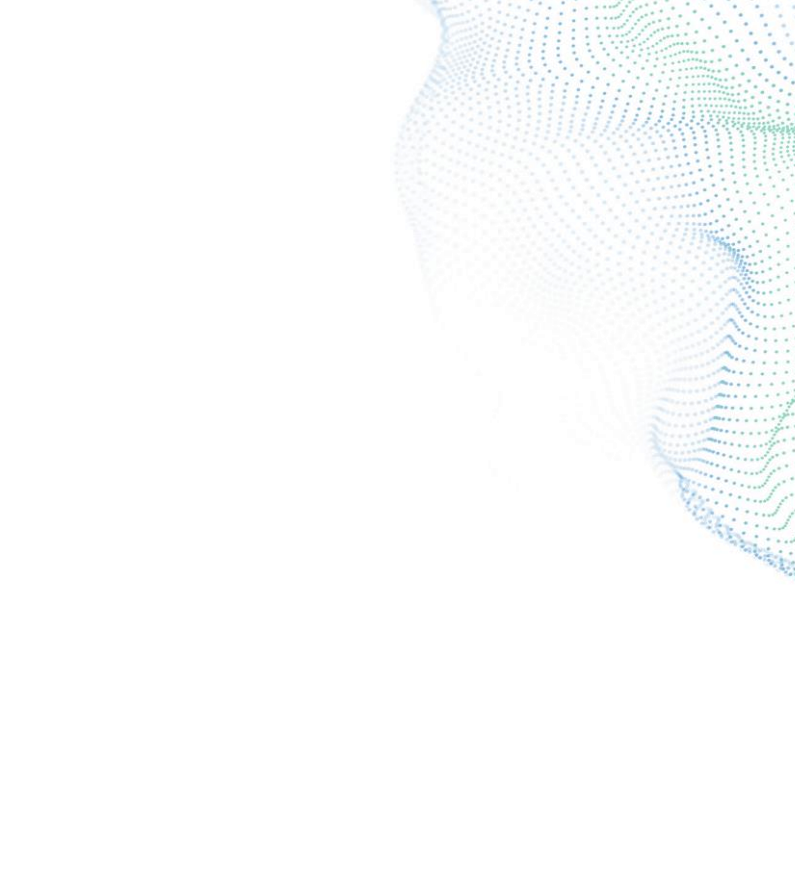

**What is the Alteryx file type for each file extension?**

- 1. yxmd Workflow
- 2. yxwz Analytic App
- 3. yxmc Macro
- 4. yxft Field Types
- 5. yxdb Database
- 6. yxzp Packaged Workflow
- 7. yxi Packaged Tool

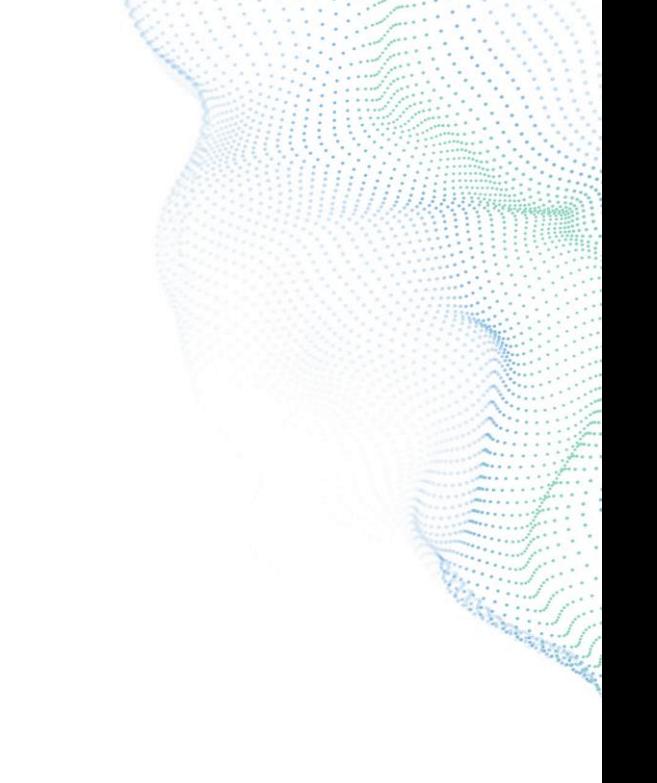

**In the Input Data tool, what is the symbol for 'no delimiter'**

- $\cdot$  1.  $\setminus$   $\wedge$
- 2. \n
- 3. \nd
- 4.  $\setminus$
- 5. [blank]
- 6. \!
- $7. \setminus 0$

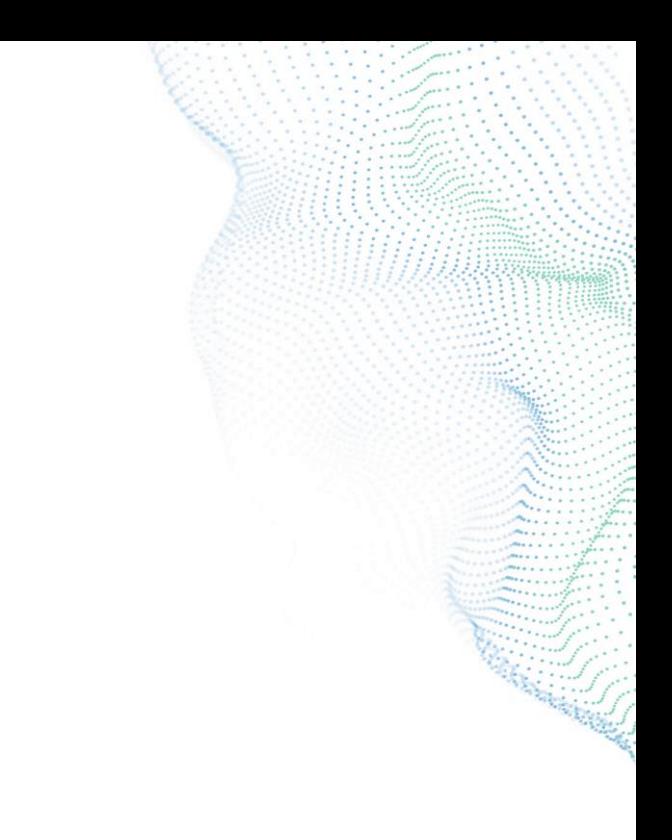

**In the Input Data tool, what is the symbol for 'no delimiter'**

- $\cdot$  1.  $\setminus$   $\wedge$
- 2. \n
- 3. \nd
- 4.  $\setminus$
- 5. [blank]
- $6. \vee$ !

### •  $7. \setminus 0$

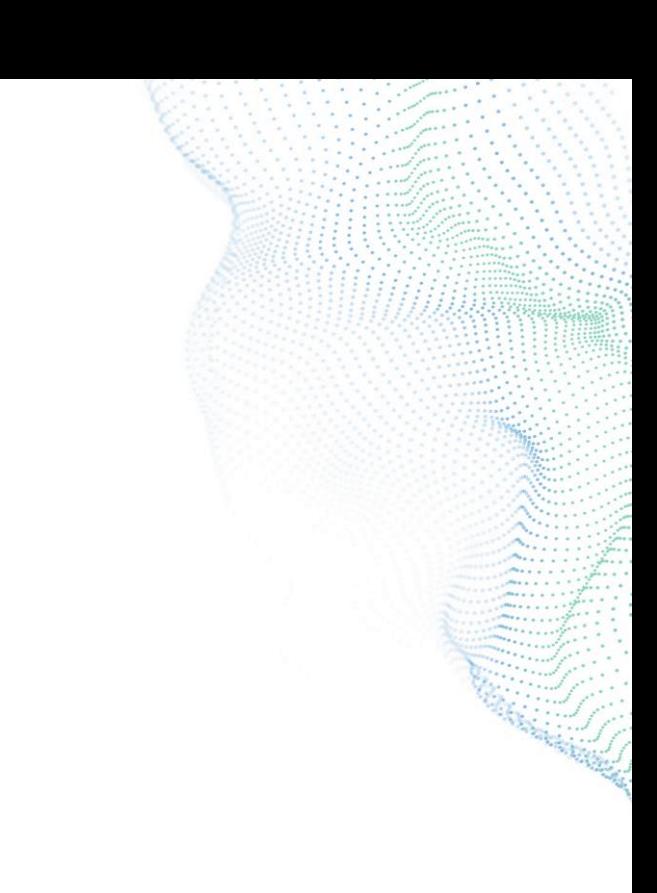

#### **Which workflow(s) will generate the desired output?**

• You are given a table of numbers and asked to calculate the average value of all the numbers. The desired output should have a column where the average value of all the numbers is stored per row, as shown below.

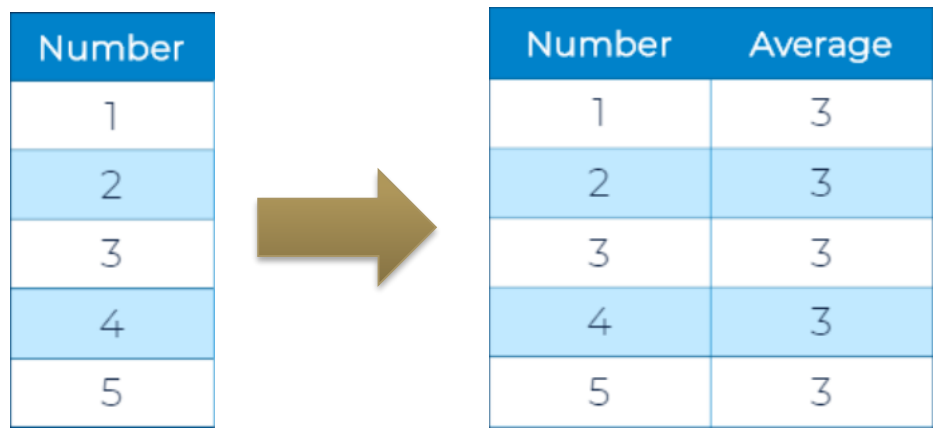

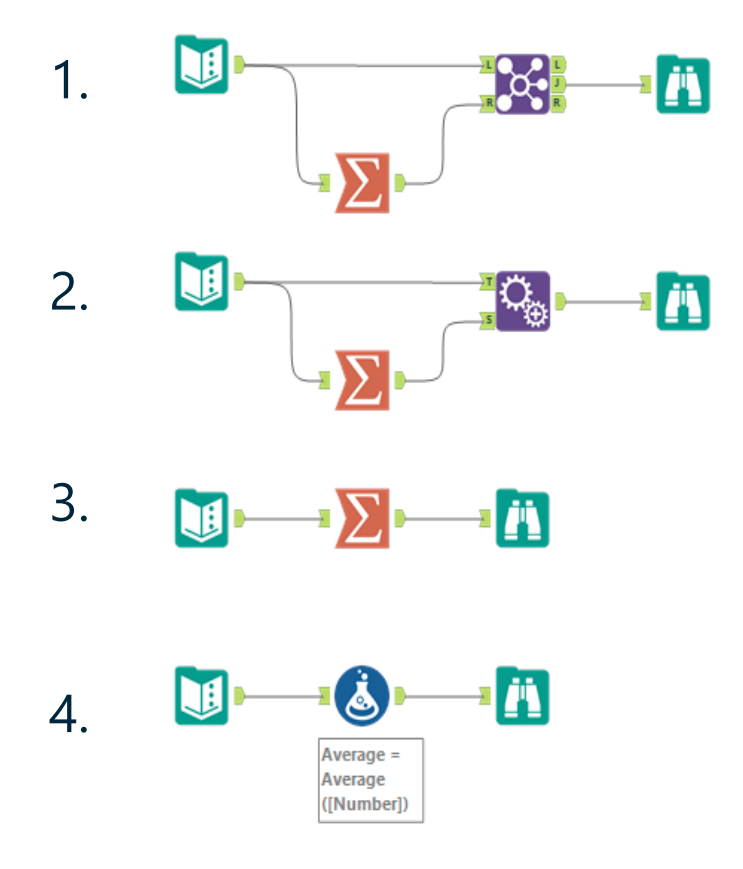

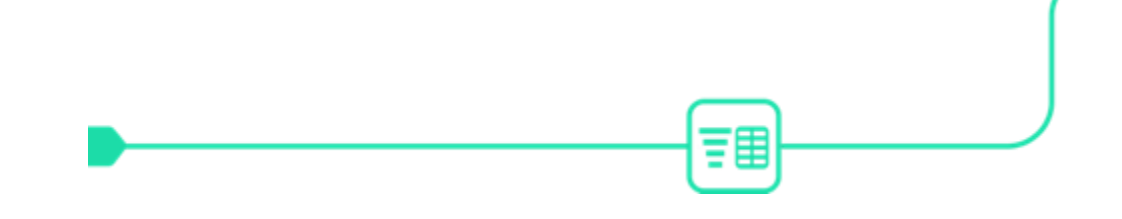

## **HOW TO GET THE ANSWER IN DESIGNER**

#### **Which workflow(s) will generate the desired output?**

• You are given a table of numbers and asked to calculate the average value of all the numbers. The desired output should have a column where the average value of all the numbers is stored per row, as shown below.

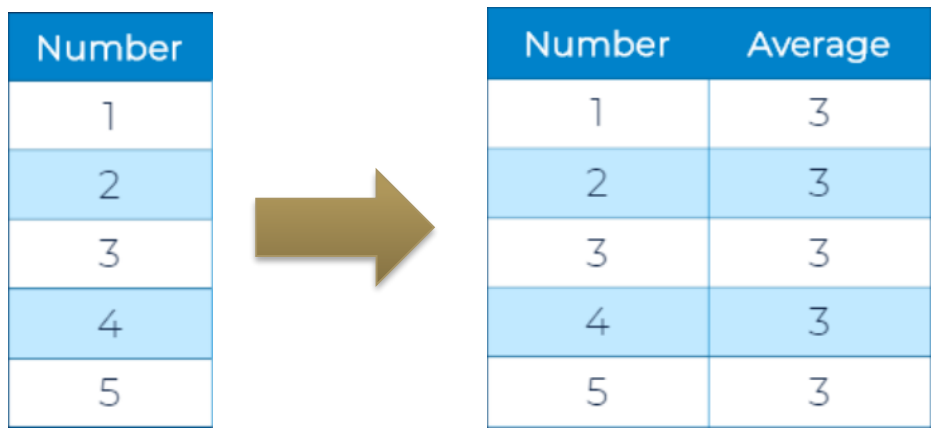

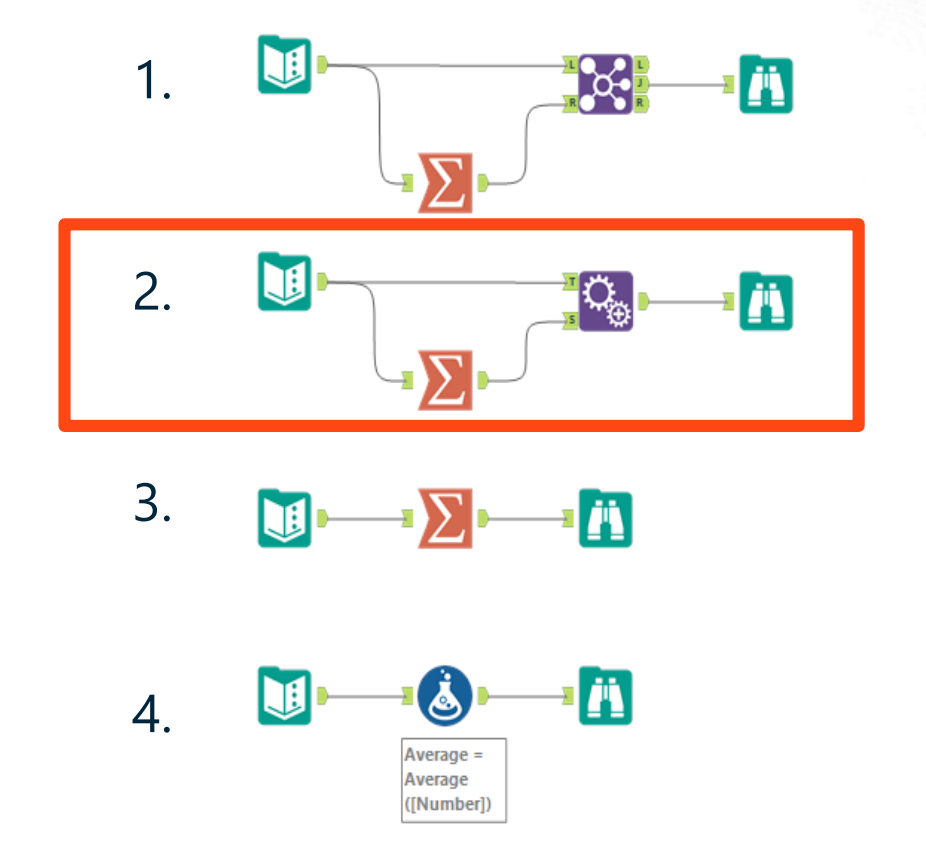

#### **Which workflow(s) will generate the desired output?**

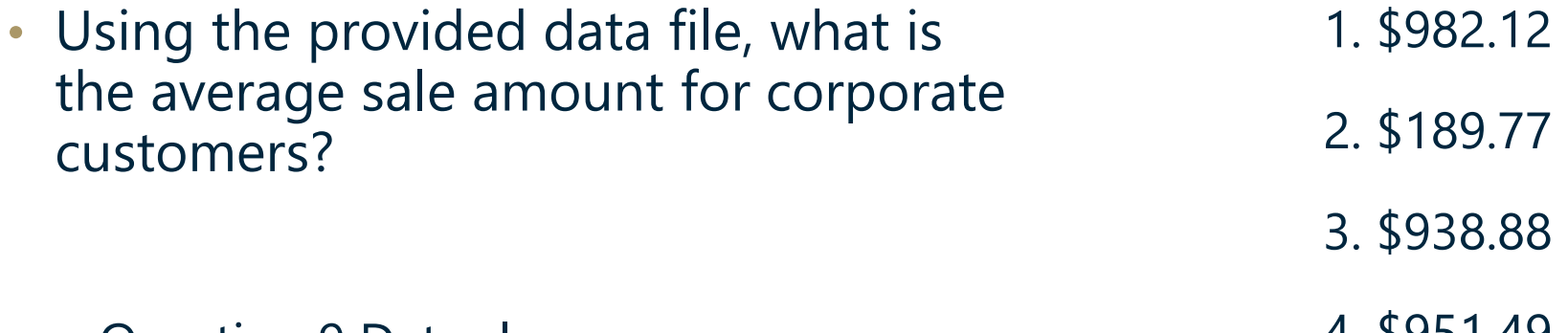

– Question 9 Data.xlsx

4. \$951.49

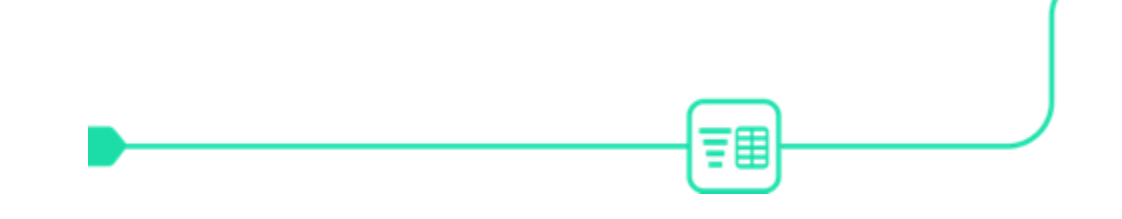

## **HOW TO GET THE ANSWER IN DESIGNER**

#### **Which workflow(s) will generate the desired output?**

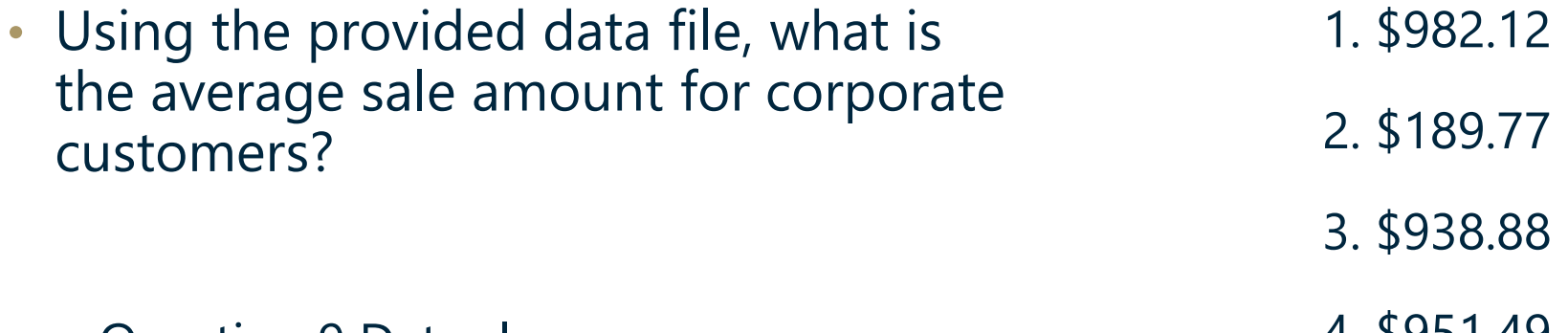

– Question 9 Data.xlsx

4. \$951.49

### **Practical Application**

### **A few additional tips:**

- Make sure Alteryx Designer is open
- Use one tool examples to prepare
- Weekly challenges on Alteryx Academy
- Take the exam you will learn new things!

### **How to Register**

- Sign up/Login to Community.Alteryx.com
- Click Academy > Certification
- Alteryx Designer Core Exam > Register
- Enter name, email and Community username
- Good luck!

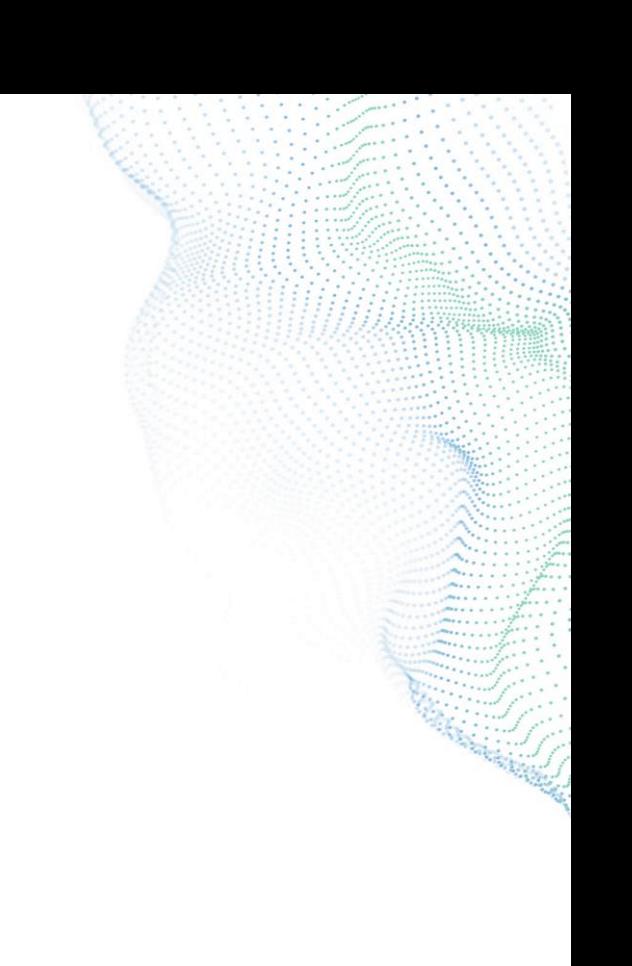

### alteryx

Thank you

alteryx.com

...........